# **Computer omputer Resource esource Center**

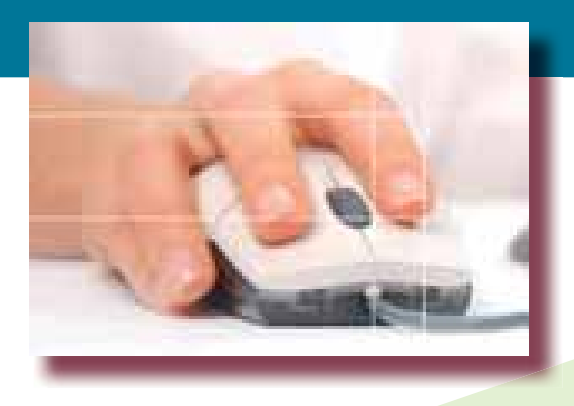

The Computer Resource Center's intensive classes make you proficient in a specific software program as quickly and as thoroughly as possible. Courses consist of one or two days (six hours per day) of hands-on practice and guided instruction. Class size is small (usually 8 persons or fewer), with one person per computer to insure individual attention. Classes run 9:30 to 4:30 (lunch from 12:30 to 1:30).

The same the class that's right for you! If you are a novice or are afraid of your computer, start with the beginning courses. They are taught at a fundamental level, by a patient instructor who thoroughly explains terms a ake the class that's right for you! If you are a novice or are afraid of your computer, start with the beginning courses. They are taught at a fundamental level, by a If you feel comfortable with your computer skills, then decide on a level 1 (basic/intermediate) or level 2 (advanced) course. Remember that level 2 courses are advanced and fast-paced, and assume you know most of the concepts covered in the first level.

Classes at the Computer Resource Center are taught by people who aren't "techies." Most classes are taught by George Rumsey, who has spent years working with the software. He knows from experience the bugs, problems, and time-saving shortcuts. Plus, we encourage students to bring examples of their work to class, and then to call us for help when they "get stuck."

Contact us: (773) 955-4455 Online: www.computer-resource.com Classroom: 1525 East 53rd Street, Suite 902 "The Most Personal Computer Training in Chicago"

#### **Computer Basics Microsoft Word and Excel**

"What's the difference between Microsoft Word and Microsoft Windows?" "How much do I need to erase off my disk so I have more memory?" If you don't know the difference between an application and an operating system, or that erasing files off the hard disk has nothing to do with memory, then you should take this course. Class briefly discusses equipment, such as disks versus memory, then explores Microsoft Office. After learning a few Windows basics, students work with Microsoft Word and Excel, and a little Internet. [1 day]

Overview: Hardware/software; operating systems Disks and disk drives Memory, saving and retrieving **Folders** Basic Windows concepts Intro to word processing: Microsoft Word Keyboard overview (Ctrl, Alt, etc.) Typing exercises, editing text, deleting text, inserting text File management: "save" or "save as"? Underline, bold, center Other simple formats Spell check Intro to spreadsheets: Microsoft Excel Spreadsheet layout and design Entering text and numbers Totals (AutoSum) Putting it all together: making the parts interact (multi-tasking) Cut and paste (paste special) Internet (Google)

## **Windows 10**

If you don't know the difference between a file and a folder, or between a button and an icon, take this class on the Windows operating system. Learn how to begin programs and find your work, "recycle" files, switch between applications while conserving memory, drag and drop files, and manage folders and disks. Then customize your system by changing colors, patterns, screen savers, mouse settings, etc. Class focuses on new aspects of Windows 10, including startup tiles, shop, Edge, and more. [½ day]

Why Windows'? Memory, disk, hardware considerations Task Bar and Start, desktop icons When to click once, click twice, or click and drag The right mouse button (shortcuts) Switching between tasks When (not) to use the 'Shut Down' menu Running applications Windows Accessories Windows "system tools" & Task manager 'Help,' Cortana, finding files and folders File Explorer Creating folders Moving and renaming files Control panel and personalization (screen savers, colors, other display options) Multi-tasking Microsoft Edge Safe computing Surfing the web securely Best practices for avoiding trouble

#### SPECIAL COURSE: Selling on eBay

It's fun, it makes money, and lots of people want to do it! Sell your stuff on eBay. Clean out that closet, empty our your drawers, and dust off the bric-a-brac shelf, because somebody, somewhere, wants your treasure.

Learn the tricks and guidelines for being a successful seller in one 3-hour session. The course is taught by George Rumsey, who has been selling on eBay since 2002; he is an eBay PowerSeller, an eBay "Recommended Seller," and a member of the eBay Pottery, Glass, and Porcelain Sellers' Association, with almost 5,000 positive feedbacks.

Learn the secrets for succeeding—from getting free boxes for shipping, to setting up your PayPal account, to avoiding unnecessary fees.

Class is one-half day (3 hours). Call (773) 955-4455 to schedule a class for you and your friends. [Arranged upon request]

## **Beginner Courses | Microsoft Access**

#### **Day 1**

Database management system that allows you to access information based on your design of the structure. Class begins with overview of data concepts and tables. Then you will create a basic database, analyze data using query (select, calculated, and total), and construct reports to print and forms for data entry.

Components of Access databases Data tables Fields and data types; properties (input masks, validation, indexing) Data entry and editing; appending and deleting; formatṫing Form creation using wizards Simple reports (wizards) Queries (select and action) Writing criteria Operators and wildcards Reports on queries (wizards) Group-total (average, count, sum) Creating calculated fields Querying queries Group Total queries Creating forms in Design view Form layout and alignment Linking forms Dropdowns and command buttons Creating reports in Design view Layout and alignment Exporting to Word and Excel Expression builder Lines, boxes, formats Grouped reports

#### **Microsoft Outlook**

Subtotals and grand totals

Comprehensive email with sophisticated contact management. Learn email management, including signatures and business cards. Work calendar functions such as recurring appointments, sharing, and views. Class will also work with assigned tasks, quick ways to create contacts and custom address book entires, and notes. [½ day]

Overview of Outlook and email/inbox Flags, fields, priorities, voting buttons Drafts and scheduled email Formats (html, signatures, business card) Receipts

- Rules and quicksteps
- Out of office and other settings

Contacts; detailed and custom fields **Calendars** 

 Reminders, recurring appointments Meetings Checking other people's calendars

 Sharing calendars, permissions Tasks and Notes

#### **Day 2**

Access Day 2 quickly reviews basic concepts, with emphasis on queries, then focuses on relational design across multiple tables, including specialized queries such as parameter, group total, and make table queries. Students will create forms (with linked forms, dropdowns, control buttons) and reports (including sorting, grouping with totals, and expressions.

Linking tables Relational queries and joins Relational integrity Expressions and calculations Group-total queries Parameters Make-table, Append, Delete, Update Forms Combo/list boxes Tabbed and subforms Command buttons Report design Custom creation Field alignment Columns and labels

 Grouping and sorting in reports "Expression Builder" Totals, grand totals, subtotals, av-

### erages, and other expressions

#### SPECIAL COURSE: Intro to Social Media

Trying to decide if you should plunge in to social media? Take this half-day course to learn the fundamentals of Facebook, Twitter, and Pinterest, three of the leading social media resources. "Heart" your friends on Facebook, tweet your thoughts on the weather, and create a pinned group of your favorite pictures. Also learns some of the tips about using these websites safely and securely, without getting hacked. [½ day]

## **Microsoft Office**  $2013$

#### **Word Level 1**

Learn how to use the on-screen ruler to change margins and tabs, bullets and indents, headers and footers. Work with envelopes and labels. Use multiple tool bars for spectacular formatting shortcuts, easy-to-use text shortcuts (cut and paste, drag and drop, auto text and auto correct), graphics, tables and columns, and built-in templates. Note: This is not an introductory course; it assumes familiarity with Word. [1 day]

Navigation shortcuts Custom 'views' and defaults 'Save' (not 'save as'!); SkyDrive Spell check and grammar Autocorrect and autotext Bullets and hanging indents Cut and paste, drag and drop Moving text between documents Creating envelopes and labels Print and print preview options Formats: character, paragraph, section, document (viewing format codes) Borders and shades Ruler: indents, hanging indents; margins; tab sets, decimal tabs, bar tabs, dot-leader tabs Changing margins Text columns and tables Using document templates

#### **Word Level 2**

Reviews some of the more advanced features covered in the intermediate class (tabs, tables, and columns). Emphasis on creating and using style sheets for easy formatting, including generation of tables of contents and indexes. Also teaches other shortcuts such as macros. Class will also explain paste links, forms, 'insert objects'. Students will learn how to create templates, then use them to complete mail merge. [1 day]

Brief review, including tabs, tables, and columns (as needed) Questions and issues from the students

Section formats (columns, page numbers, headers/footers, margins)

Styles: creating, applying, editing; storing in templates; paragraph vesus character styles

Tables of Contents/Index/Authorities Cross-references

Creating templates

Macros

 Turning macros into toolbars Mail Merge Form letters (blank and templates)

 Editing data sources Merging envelopes and labels **Catalogs** 

#### **Excel Level 1**

Focuses on basic spreadsheet operations (basic math operations such as add, subtract, multiply, divide, sum, and average), function wizard, percent distributions, absolute cell references. Class works with multiple tables ("workbooks") and basic data sorting. Chart wizard is introduced. Students learn how to format a table for impressive printouts, including fonts, lines, shades, headers, and sizing to fit the page. Finally, students learn how to link tables across sheets for automatic updates. [1 day]

Mouse moves and screen parts Keyboard shortcuts Data entry and editing Simple arithmetic commands: formulas Functions: sum, average, if, now, etc. Formatting tables Highlight commands; shortcuts Cut and paste/paste special Merge and center Conditional formats Copy and iterate Printing and print preview Charts and graphs Absolute cell references Linking tables across sheets

#### **Excel Level 2**

Focuses on more advanced math operations (counts, "if" statements, date/time, calculating payments, standard deviations). Works with multiple tables and links to other programs. Charting is covered in detail. Finally, database functions (including advanced sort, forms, and subtotals) are explained, including pivot tables and v-lookups. [1 day]

Brief review of basics (as needed) Formulas versus functions Absolute cell references Advanced Print Features Gridlines Repeat rows and columns Printing formulas and functions Named ranges and cell notes Graphics and sparklines Text functions (concatenate, proper, len) Statistical functions (stdev, countif, counta) Date/time functions (now, today) Financial functions (IPMT, PPMT, PV, DB) Calculating across spreadsheets and files If statements Database operations Sort, forms, and filters Data validation Consolidate and subtotals Vlookups and hlookups Pivot tables and pivot charts

Scenarios and goal-seek

#### **PowerPoint Level 1**

"Presentation software," used to create slide shows and on-screen computer shows, and to print out overhead transparencies or graphs. Easy-to-use graphing capabilities make creating bar, pie, and line graphs a breeze. Comes with extensive clipart library for enlivening printouts. [1 day]

Components of a 'slide' **Layouts Handles** Text tools Drawing tools Line, box, arrow, ellipse, flow charts Lines, fills, shadows, colors Group; organize; rotate Autoshapes Title charts Bullet charts Bar charts Clipart charts Organizational charts Print options Presentations and special effects (animation) Backgrounds and color schemes **Masters** Applying designs Autocontent Wizard

#### **PowerPoint Level 2**

For people who know the basics of PowerPoint, but who want to know more. Covers outlining, speaker notes, sorting and slide shows, transition effects and "builds," masters, creating templates, adding animation and sound, exporting to other formats (such as to Word), and "wizards" such as "Package for CD."

Review of introductory class Shadows and 3-d toolbars, etc. Aligning on slide; grids and guides Custom bullets Custom animations, paths Editing clip art Cropping photographs; watermarks Flow charts and connectors Organization charts Graph charts (bar, pie, pyramids, cones, lines, areas, scattergrams, more) Creating multiple charts per slide Sound and objects Video clips and embedding YouTube Action buttons Presentations and special effects Build Timed transitions and slide shows Editing slide and title masters Applying designs Changing color schemes Creating templates Package

#### Adobe **CREATIVE CLOUD**

#### **PhotoShop**

Learn how to edit scanned or digitalcamera images, correct colors and red-eye, and even merge pictures. Professional-quality features for image editing and printing, including color conversion, special effects (such as lighting, noise, blurs), and graphic pixel editing (touch-ups). Course includes steps for converting graphics into formats used by programs such as In-Design and PowerPoint, as well as optimizing web graphics. Major focus of class is on layers and masks, as well as image "adjustments." [1 day]

#### **InDesign**

Adobe's standard for "desktop publishing." Useful for production of newsletters, brochures, posters, cards, books, etc., with the most popular design and printing tools available. Hands-on instruction with emphasis on layout and design; course exercises include creation of a one-page poster, a 3-fold leaflet, and a 4-page newsletter. Class also works with styles, layers, and many design features such as rasterizing, feathering, and drop shadows. [1 day]

#### **Illustrator**

Introduction to Adobe's free-hand drawing program, working with "vector" graphics rather than pixel images. Learn how to use layers, paths, blend colors for shades. Be creative with the pencil tool and draw smooth curves that can be edited, while exploring the myriad other tools and options. Then import or export graphics to other programs. [½ day]

#### **Dreamweaver**

One of the great programs for web design, this "visual HTML editor" will do the coding for you; all you have to do is click on buttons, icons, and pull-down menus, much like word processing. It makes creating interesting web sites a snap. Class first focuses on HTML basics, such as headings and tables to generate stable, well-designed pages; it also works with importing jpgs from programs such as Photoshop. Then, the key part of the class is how to use CSS (cascading style sheets), including how to generate and how to attach. Class also Includes basics of web-site management: links, folders, and FTP to upload your web pages. [1 day]

#### Some People We've Trained:

Alternative Phone Book American Library Association American Lung Association Area Agency on Aging Arthritis Foundation Association of Meineke Dealers Attorney Registration and Disciplinary Commission Avon Products Balzekas Museum The Big Ten Casa Central Catholic Theological Union Center for Clinical Research Center for Disability & Elder Law Center for Research Libraries Center for School Improvement Century 21 Cermak Health Services Chapin Hall Center for Children Charles Feldstein & Co. Chicago Public Schools Chicago Scenic Studios Children's Memorial Hospital Children's Memorial Foundation City Colleges of Chicago, Planning & Evaluation Claret Center Claretian Publications Clearbrook C.N.A. Community Supportive Living Systems, Inc. Consortium on Chicago School Research Cook County Dept of Corrections Cook County Hospital Daycare Action Council DePaul University Eagle Industries Gateway Foundation Girl Scouts of DuPage Greater Chicago Food Depository Health Care Finance Administration Hors d'Oeuvres with Panache Hull House Association Human Resources Development Institute Hyde Park Bank Hyde Park Systems Group Hyde Park Union Church Illinois Association of Nonprofit Orgs Illinois College of Optometry Illinois Institute of Technology Illinois Nurses Association Illinois Saint Andrew Society

Illinois State University Illinois Workers' Compensation Commission Interfaith Housing Development Com. International Association of Assessing Officers Joseph Weil and Sons Klos Trucking LaRabida Children's Hospital Lincoln Park Zoo Loyola University-Chicago Metropolitan Family Services Mount Sinai Hospital Myasthenia Gravis Foundation Neighborhood Housing Service North American Co for Life & Health Ins Northshore Wellness Center Northwestern University Northwestern University Law School Opportunity International Permanent Diaconate Planned Parenthood Presbyterian Homes Ready Metal Manufacturing Company Rehab Institute of Chicago Religious of the Sacred Heart Resurrection Hospital The Rise Group Rogers Park Community Center S.T. Dougherty and Associates SER Business & Technical Institute Snail Thai Cuisine Social Development Center Social Security Administration South Chicago Parents & Friends, Inc. South Surburban Special Recreation Assoc St Jude League St. Paul & The Redeemer Church The Woodlawn Organization Trinity United Church of Christ United Way of Chicago University of Chicago University of Chicago Medicine US Administration on Aging US Dept of Education US Dept of Health and Human Services US Dept of Labor, Bureau of Labor Statistics US Dept of Labor, OSHA US Dept of Veterans Affairs Verispan Will County Development Office WMS Gaming Women Employed

The Computer Resource Center, Inc., provides computer training and support to companies and individuals needing to learn popular computer software. It offers on-going, short-term classes that make a user highly proficient as quickly as possible, through handson, guided instruction. The CRC also offers desktop publishing services, web site development, classroom rental, and onsite consulting.

The CRC's Hyde Park office, on the near South Side (ten minutes from the Loop and adjacent to the University of Chicago), is located in the Hyde Park Bank Building at 1525 East 53rd Street, suite 902, just off Lake Shore Drive (use the 53rd Street exit) and across from the Illinois Central 53rd Street train stop (catch the "Illinois Central" Local Metra train downtown at the corner of Randolph and Michigan, Millenium Station). The CTA's Jeffrey Express bus from the Loop (State Street) also stops nearby. There is a parking lot on the corner next to the bank (at 54th) and across the street in the University of Chicago office.

Computer rooms tend to be cool. You might wish to bring a sweater or jacket for your comfort.

Thanks a lot for working with me on the 2 day class we had for Secretaries Day. Our secretaries all came back raving and requesting more classes. Gotta love enthusiastic employees! So....thank you, thank you, thank you! University of Chicago Hospitals

"I just wanted to say thanks for the Excel class yesterday. It was wonderful!" (International Association of Assessing Officers) ... "To say I am pleased with the services provided by the Computer Resource Center would be an understatement. You know your stuff!" (Northwestern **University**) ... "This was great! I hope we can do more from time to time. Very good teacher. Lots of useful information." (Clearbrook) ... "I wanted to take this opportunity to thank you for the excellent training sessions you provided my staff. We will certainly seek your instruction for future computer training sessions." (City Colleges of Chicago)

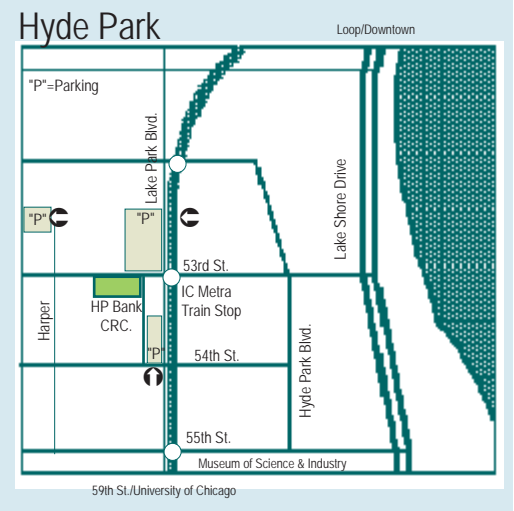

"Absolutely the place to go if you are in need of computer training. Located in Chicago, the Computer Resource Center delivers solid training for those needing training or refreshers ..." "Everthing is explained clearly and understandably ..." "A fantastic teacher of computer techniques and programs." Reviews on Yelp

Following trade marks are products of the respective manufacturers: In-Design, PhotoShop, Illustrator, Adobe; Dreamweaver, Flash, Freehand, MacroMedia; Windows, Excel, PowerPoint, Word, Access, Outlook, Project, Microsoft Corp.

Contact us: (773) 955-4455 http://www.computer-resource.com

> 1525 East 53rd, Suite 902 (Hyde Park Bank Building) Chicago, IL 60615

**Computer Resource** Center

The Computer Resource Center's intensive classes make you proficient in a specific software program as quickly and as thoroughly as possible. Courses consist of one or two days (six hours per day) of hands-on practice and guided instruction. Class size is small (usually 6 persons or fewer), with one person per computer to insure individual attention. Full-day classes run 9:30 to 4:30 (lunch from 12:30 to 1:30); half-day classes are 9:30 to 12:30 or 1:30 to 4:30.

## Computer Resource **Center**

#### **2018 SCHEDULE**

**APRIL**

**MAY**

..........................Computer Basics 2...........................Windows 10 (morn) ................. Microsoft Outlook (aft) 4...............................................Word 1 7.............................................. Excel 1 9.....................................PowerPoint 1 10-11 ................................... Access 1 22...........................Adobe Photoshop 23..............................Adobe InDesign 24..............................Adobe Illustrator 29.............................................Word 2

............................ PowerPoint 2

6.............................................. Excel 1

19......................................... Illustrator

............. Excel 2 ... PowerPoint 2

#### **JANUARY**

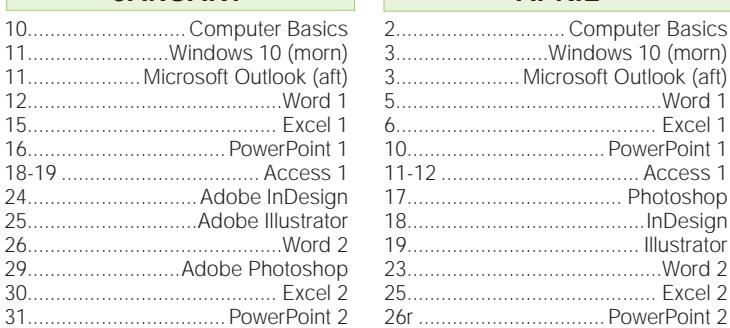

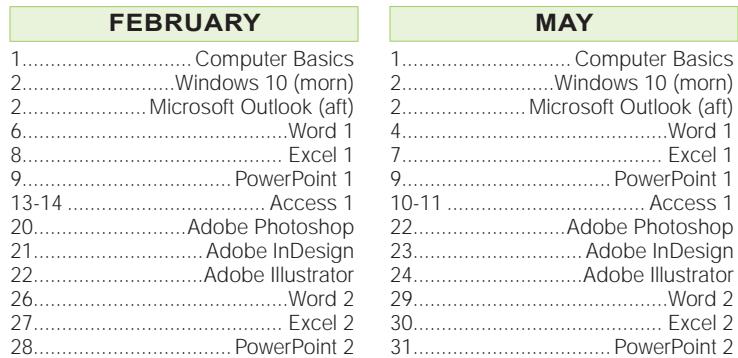

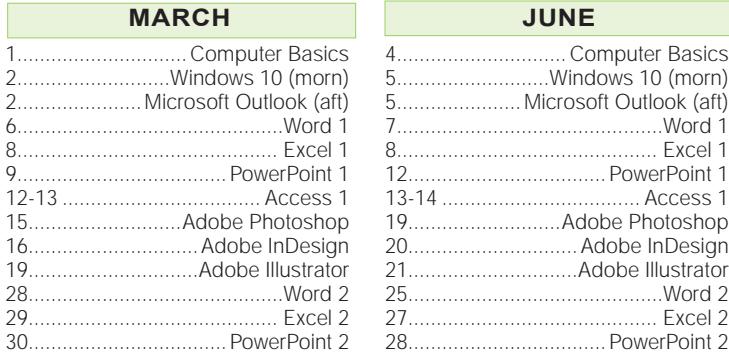

#### **FEES**

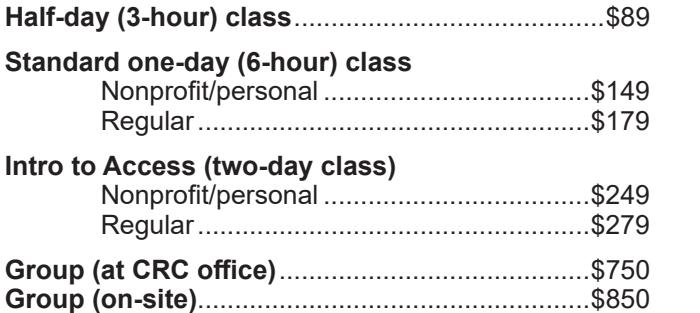

**Note:** The CRC reserves the right to cancel any class that has fewer than 3 persons registered.

**Credit Card Payments:** Credit cards are only accepted on-line through PayPal. Go to www.computerresource.com and click on "Fees" to pay through the secure server. You do not need to prepay, and companies can be invoiced.

**Consulting:** If you have specific needs, the CRC staff provides one-on-one instruction and consulting (including evenings and weekends). Rates are \$100 an hour (on-site) or \$90 per hour in the CRC office. Please note we do not repair, install, or upgrade equipment.

**Special—One-Year Rate:** For prepayment of \$950 per person, you can take unlimited classes for one year (from the date of the first class), including unlimited repeats.

**Other Courses, Available upon Request:** Microsoft OneDrive (Cloud, 1.5 hours), Adobe Acrobat (2-3 hours), Constant Contact (2 hours), Safe Computing (2 hours), Selling on eBay (3 hours).

> Classes meet at 1525 East 53rd Street, Suite 902 from 9:30 to 4:30 Hyde Park Bank Building. Affordable parking next door.

Metra Electric local trains stop at 53rd Street.

CTA Jeffrey Express #16 stops at 53rd and Hyde Park.

Contact us: (773) 955-4455 Online: www.computer-resource.com